## VCS APPLE LEARNING PROGRAM iPad Support Team Instruction Technology Services

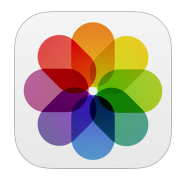

 **Apple Photos**: Use Apple Photos app to show learning through annotating on photos.

- **Open the Apple CAMERA app to begin**
- $\bullet$  Make sure the ENTIRE scene can be seen on the iPad screen
- $\bullet$  Tap the camera SHUTTER button to take a photo
- $\bullet$  Tap the HOME button 1x
- $\bullet$  Tap to open the PHOTOS app
- $\bullet$  Tap on the PHOTO you want to open
- $\bullet$  Tap EDIT
- $\bullet$  Tap on the MARKER icon to open Mark Up
- $\bullet$  Tap to CHOOSE a pen style and pen color
- Use your FINGER on iPad screen to annotate on the photo
- $\bullet$  Tap DONE to exit Markup
- $\bullet$  Tap DONE a second time to save annotated photo